# How do I publish a course?

If you have permission to publish your course, you can publish your course in the Course Home Page sidebar or from the [Course Setup Checklist.](https://community.canvaslms.com/docs/DOC-13133-415257104)

**Notes**:

- You must publish a course before students can access it and its contents. Students cannot see unpublished courses and content.
- Publishing a course is a course permission. If you cannot publish your course, your institution has restricted this feature.
- Publishing your course will send invitations to any users who were manually added to your course. Users added via SIS import will not receive an invitation.
- Course invitations will not be sent until after the course start date. (The start date is commonly the term date, unless the term is being overridden by a specific course or section date in Course Settings.)

### **Open Course**

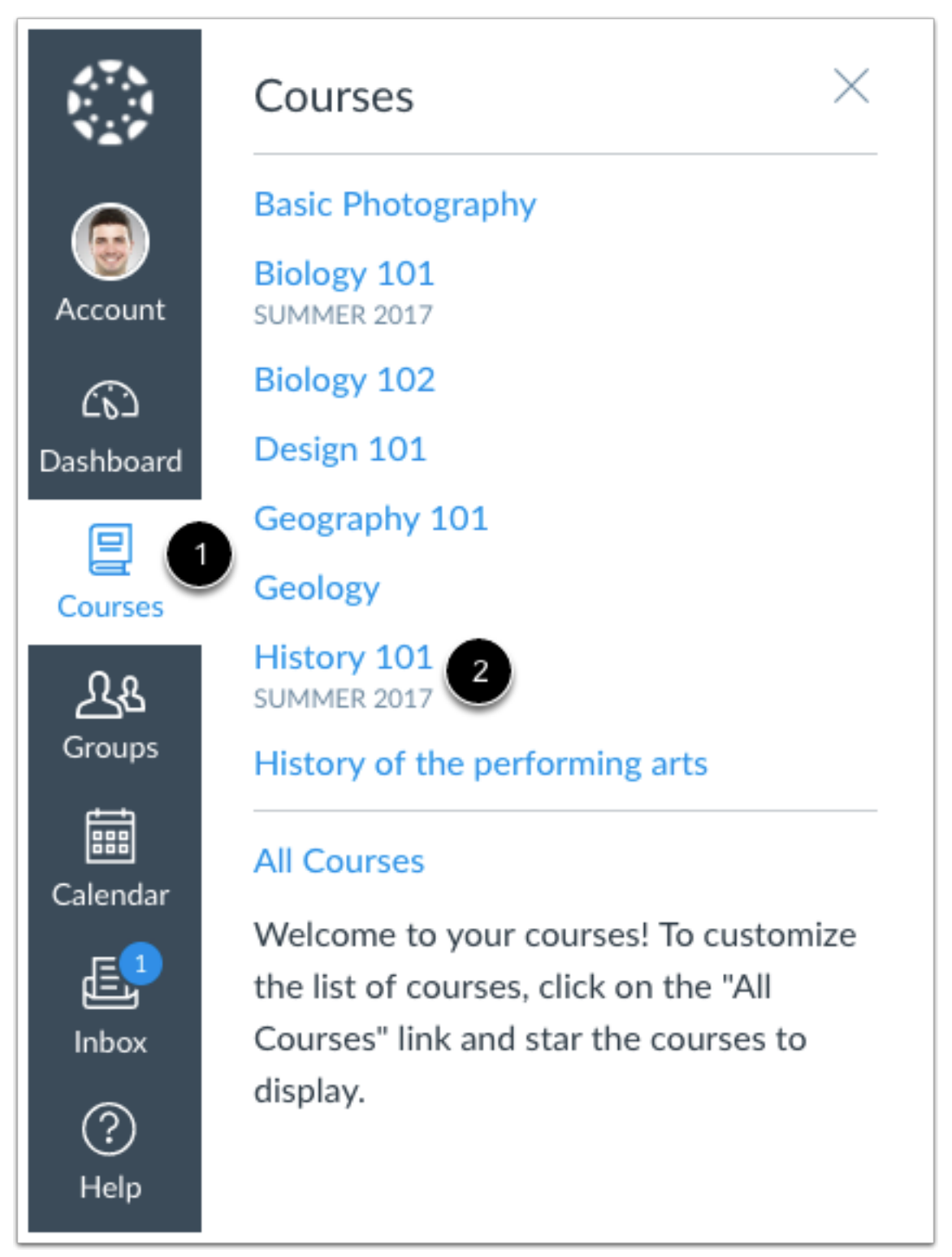

In Global Navigation, click the **Courses** link [1], then click the name of the course [2].

## **Publish Course**

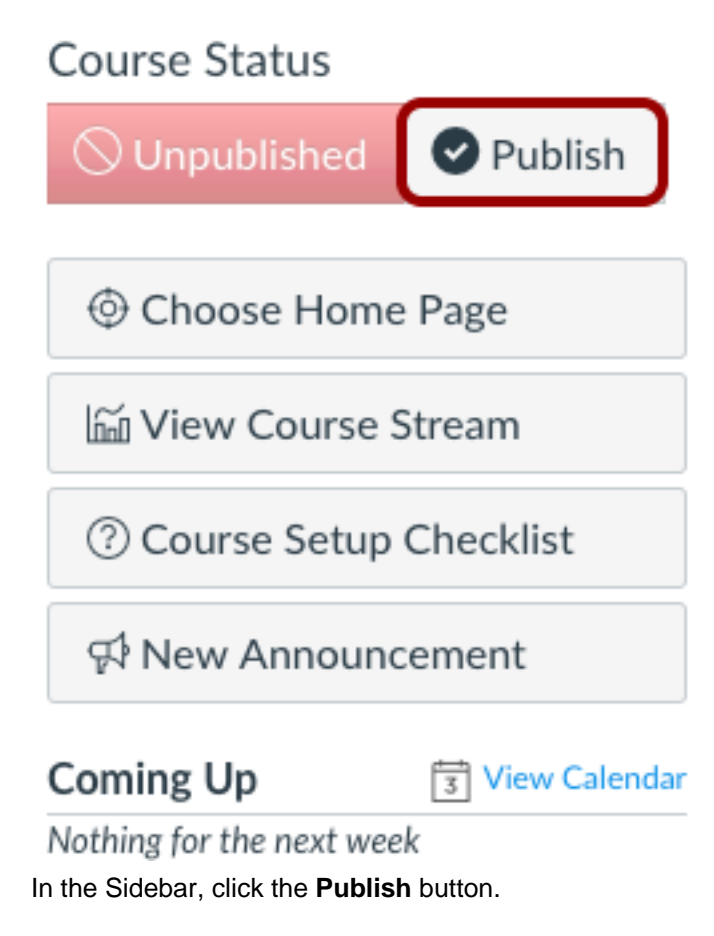

#### **View Confirmation**

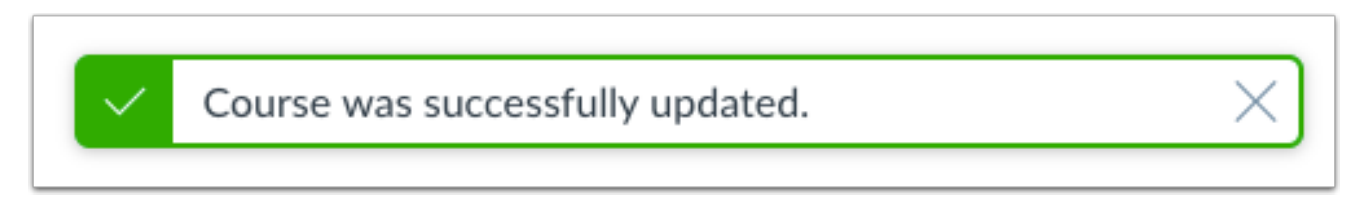

A message will appear at the top of your screen confirming the publishing of your course.

## **Unpublish Course**

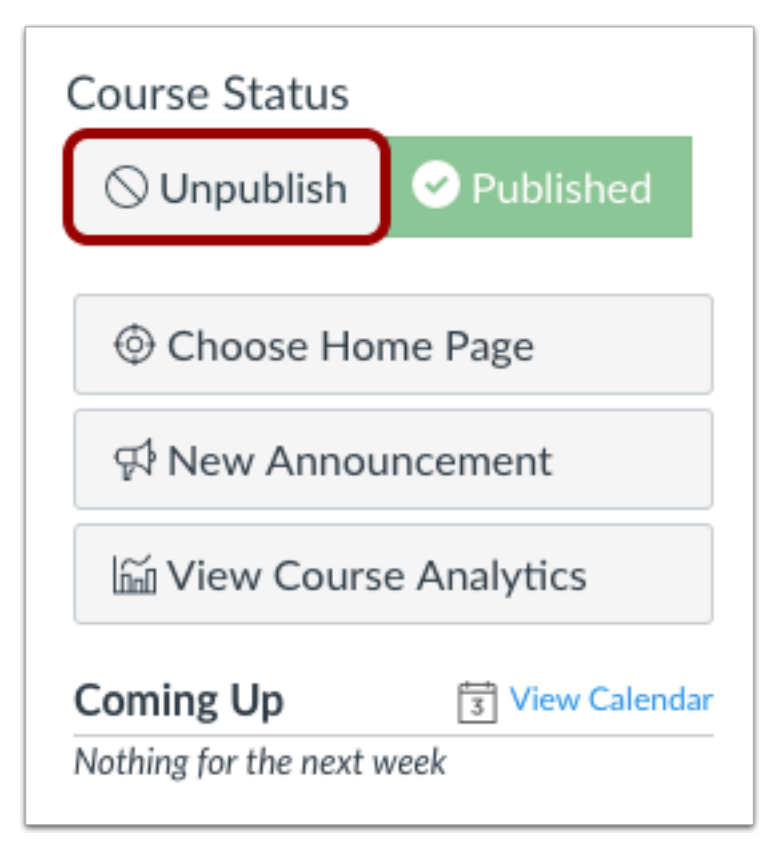

If you need to unpublish your course, click the **Unpublish** button in the sidebar. Students who already received course invitations will not be able to access your course.

Once your course contains a graded submission, you can no longer unpublish your course.

**Previous Topic:**[What are the different states of a Canvas course?](https://community.canvaslms.com/docs/DOC-13031-415257125)**Next Topic:**[How do I conclude a course at](https://community.canvaslms.com/docs/DOC-12970-4152719643) [the end of a term?](https://community.canvaslms.com/docs/DOC-12970-4152719643)You are here[Table of Contents](https://community.canvaslms.com/docs/DOC-10460-canvas-instructor-guide-table-of-contents) > [Courses and Sections](https://community.canvaslms.com/docs/DOC-10460-canvas-instructor-guide-table-of-contents#jive_content_id_Courses_and_Sections) > How do I publish a course?